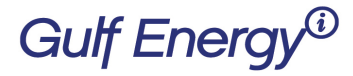

2 Greenway Plaza, Suite 1020 · Houston, Texas 77046 USA Phone: +1 (713) 529-4301, Fax: +1 (713) 520-4433 GulfEnergyInfo.com

## How to change your password on your Gulf Energy Information Subscription

Welcome to Gulf Energy Information's new subscription system. Please follow these instructions if you need to change your password:

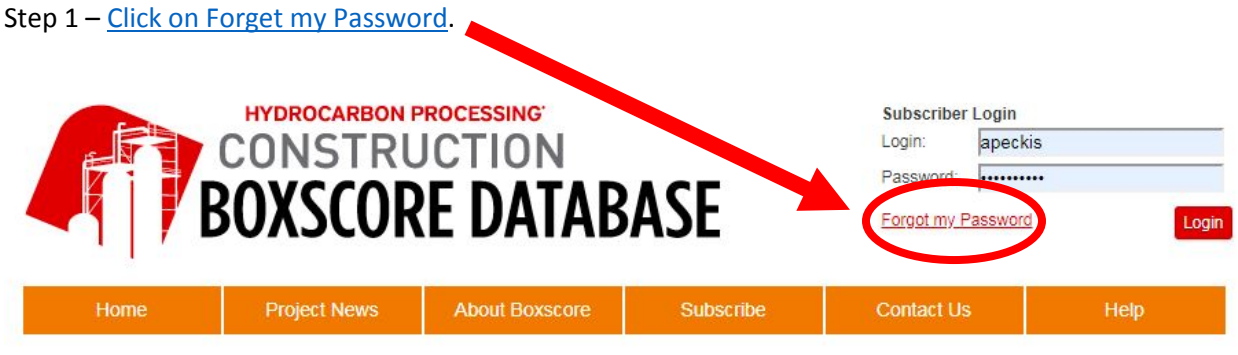

Step 2 – You will be taken to this screen. Next, click on 'I forget my password'

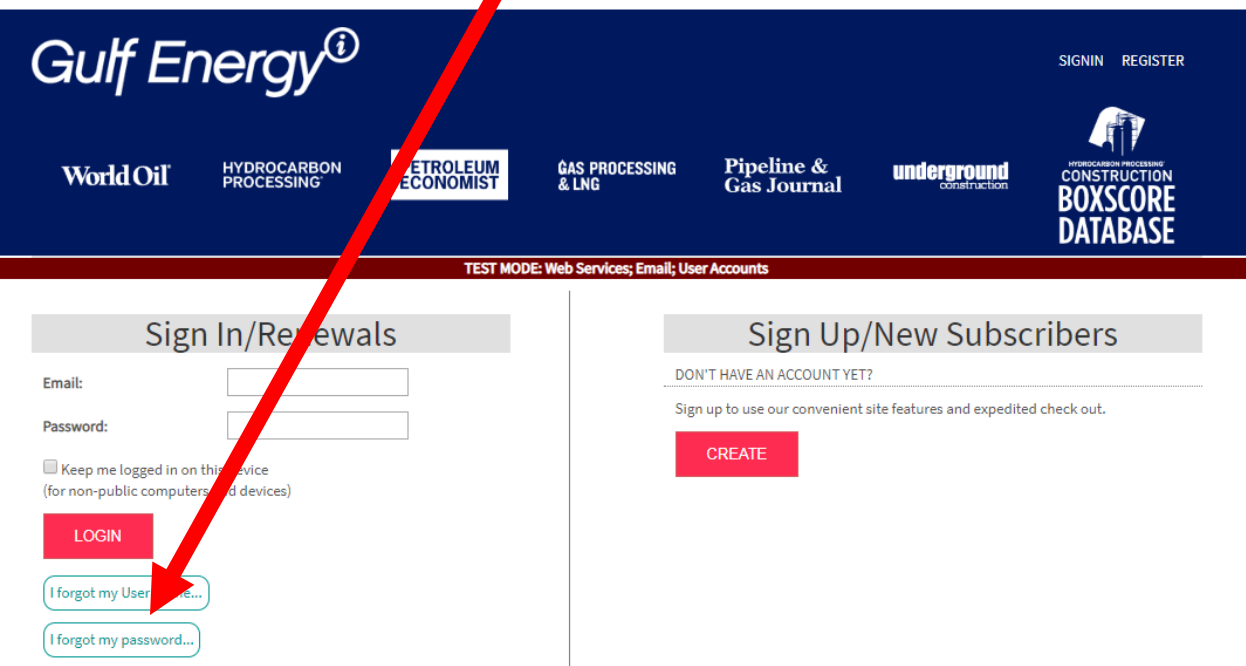

## **Gulf Energy®**

2 Greenway Plaza, Suite 1020 · Houston, Texas 77046 USA Phone: +1 (713) 529-4301, Fax: +1 (713) 520-4433 GulfEnergyInfo.com

## Step 3 - Fill in your email address

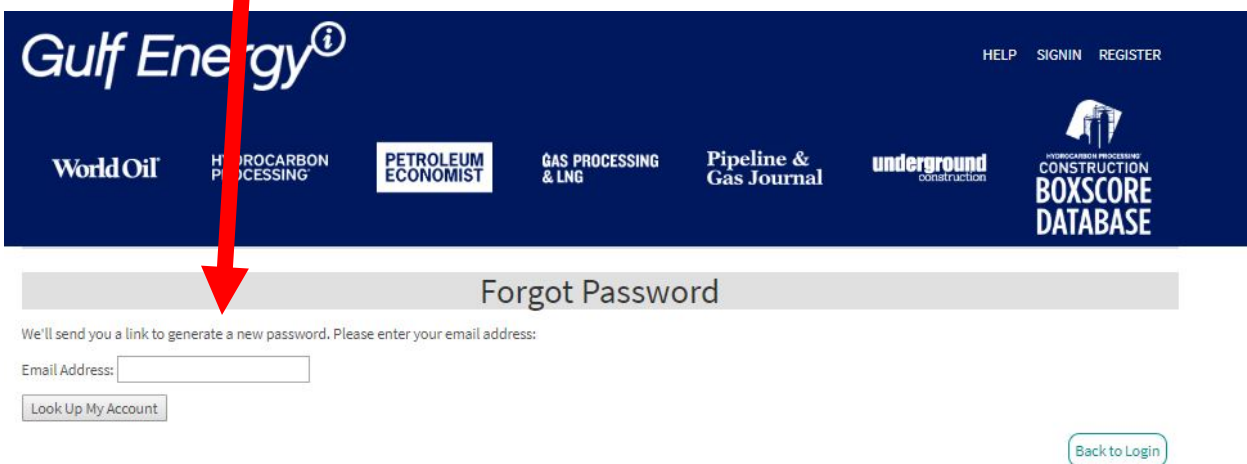

Step 4 - You will then be taken to this screen and an email should be sent immediately, please check your spam folder if it's not in your inbox.

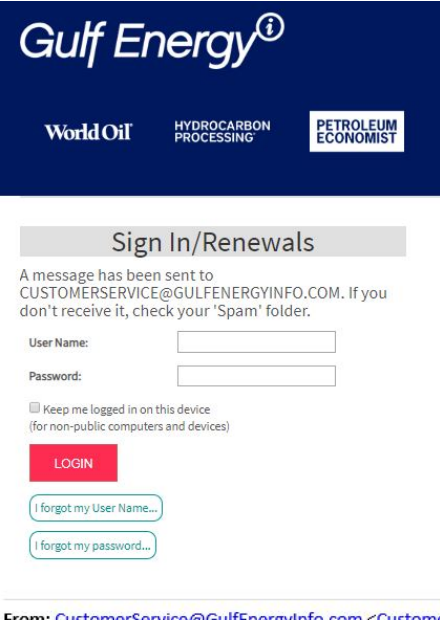

From: CustomerService@GulfEnergyInfo.com <CustomerService@GulfEnergyInfo.com> Sent: Wednesday, May 01, 2019 8:40 AM To: Customer Service <customerservice@gulfenergyinfo.com> Subject: Your Gulf Energy Information Password Reset

You've requested to reset your password for Gulf Energy Information. Click or paste this link into your browser to complete the process.

https://cart.gulfenergyinfo.com/Account/ForgotPasswordNSKey?rst=kKEs78W2ewbrHj1ZCHfFYAc-txFY8t-8rpgc0roh Ir jg7mILFJuQUhpZL ryA

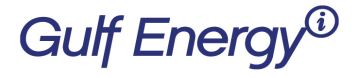

2 Greenway Plaza, Suite 1020 · Houston, Texas 77046 USA Phone: +1 (713) 529-4301, Fax: +1 (713) 520-4433 GulfEnergyInfo.com

Step 5 – Click on the link within the email and it will take you to a validate screen. Please answer the questions then 'click to continue'

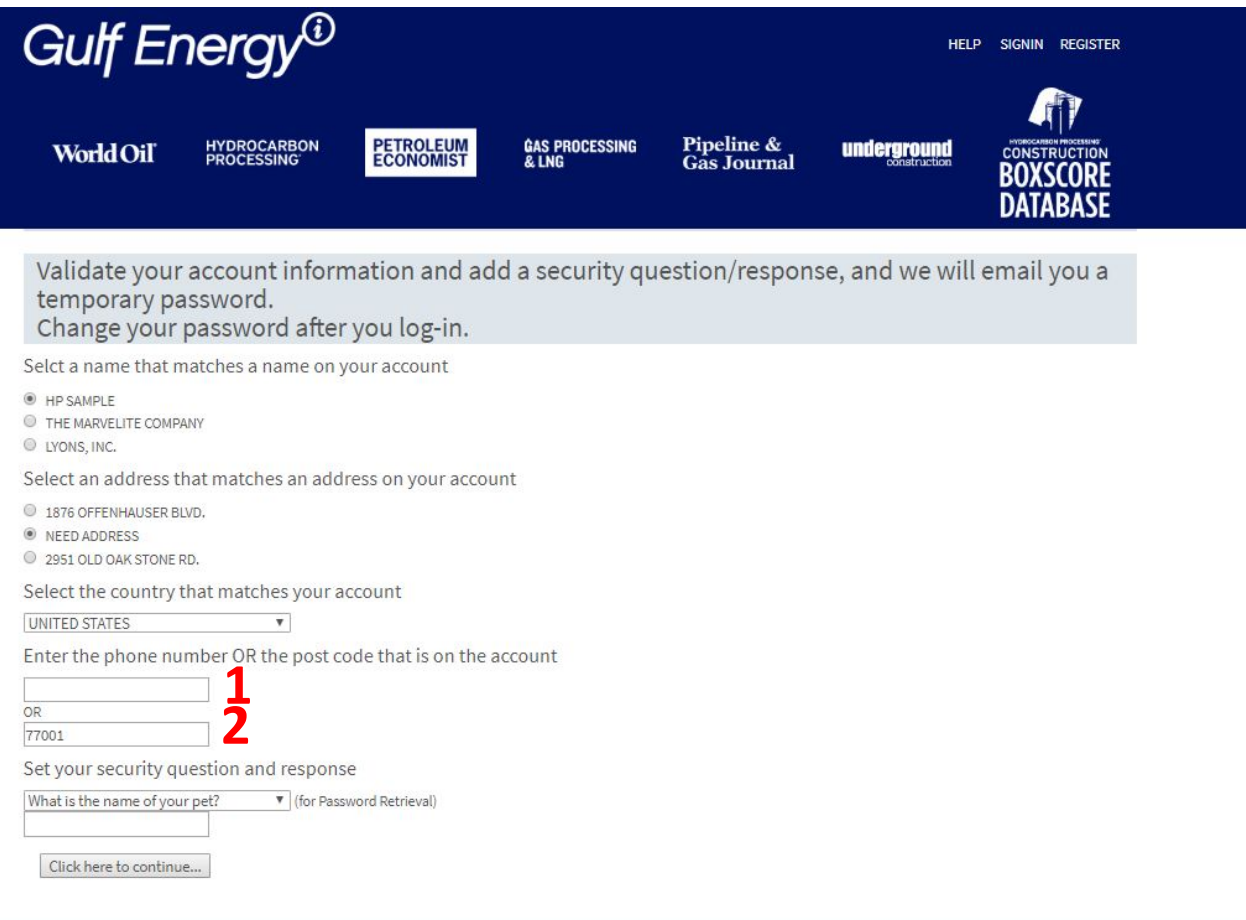

- 1. This is the phone number field
- 2. This is the post code field

When successful, an email will be sent immediately [see below] for a sample.

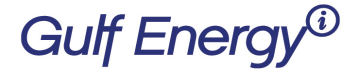

2 Greenway Plaza, Suite 1020 · Houston, Texas 77046 USA Phone: +1 (713) 529-4301, Fax: +1 (713) 520-4433 GulfEnergyInfo.com

From: CustomerService@GulfEnergyInfo.com<CustomerService@GulfEnergyInfo.com> Sent: Tuesday, April 30, 2019 5:41 AM To: Pam Harvey <pam.harvey@gulfenergyinfo.com> Subject: Your Gulf Energy Information Password

Request from Gulf Energy Information.

A new password was generated for you. Your new password is: cA86u

If you did not request this password, please login and verify your account security and information.

As a reminder, please log into your account and change your password.

If there is an issue, you will see this screen:

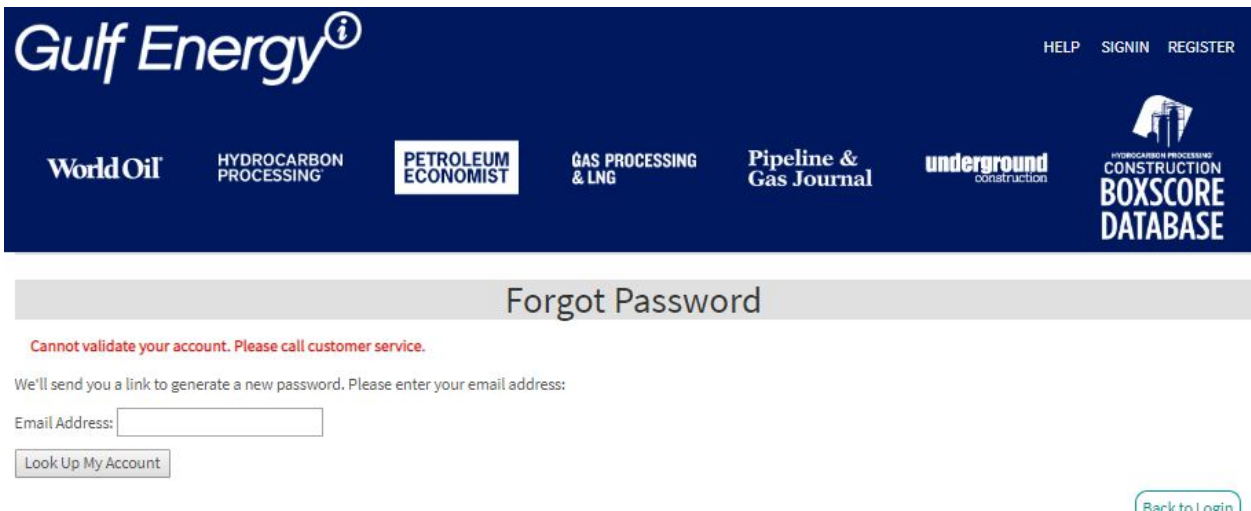

We apologize that we are not able to validate your account, please contact our Customer Service department a[t CustomerService@GulfEnergyInfo.com](mailto:CustomerService@GulfEnergyInfo.com) or +1 713-520-4498.